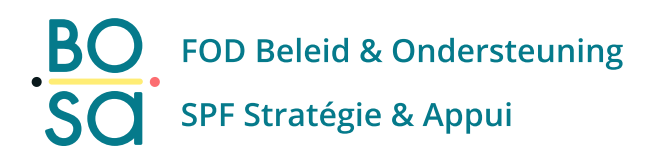

# **e-Procurement specifications.**

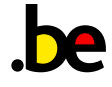

## **1. General**

The e-Procurement platform is a web application. Most of its functionalities use the most common capabilities of modern browsers. This means that to use the e-Procurement platform, you will need:

- a recent computer
- an Internet browser (Chrome, Firefox, Safari, Edge, etc.)
- authorised access to the "PublicProcurement.be" domain and its applications (e.g. no firewall restrictions)

In addition, to use the eID card (FAS connection or signature via the eID method):

- a Belgian eID card with a signature certificate + PIN code
- a smart card reader compatible with the Doccle digital signature service (see Comments) and the CSAM authentication service (more information at this address: [https://sma](https://sma-help.fedict.belgium.be/en/eid-card-reader#6567)[help.fedict.belgium.be/en/eid-card-reader#6567\)](https://sma-help.fedict.belgium.be/en/eid-card-reader#6567)

To ensure that the platform works well, the e-Procurement service regularly validates the most common configuration among platform users:

- **Operating System**: Windows 10 (64 bit)
- **Common browsers**: Edge Chromium, Chrome (latest version), Firefox (latest version)

The e-Procurement platform can also be used in several other software environments (Linux, Mac OS, Safari browser, etc.). However, if you encounter difficulties when using these, you can use the alternative proposed above and validated by our service.

### **2. Comments**

#### **2.1 Conflicts**

The configuration of your infrastructure and/or certain software installed on your computer may disturb the proper functioning of e-Procurement applications (e.g. software generating conflicts with card readers, browser security settings, etc.).

#### **2.2 Other software**

External software may be necessary to complete certain tasks (e.g. MS Office, Adobe Acrobat Reader, etc.).

#### **2.3 Updates**

Due to frequent browser and operating system updates, we recommend that you regularly check that your settings allow you to perform the actions you need on our platform.

To do this, you can use the demonstration environment available at the following address, where you can simulate the submission of a bid or the management of a dossier.

[https://mydemo.publicprocurement.be](https://mydemo.publicprocurement.be/)

For your tests, you can use the folder with the reference: "testconfiguration".

#### **2.4 Signature method via eID**

Depending on the type and version of your browser, the eID signature method may require:

- The installation of a local component
- The installation of an extension in your browser (e.g. Chrome, Firefox, etc.)

If this is the case, follow the instructions available on the screen More information about browser compatibility and the signature service supported by BOSA can be found at th[e following address.](https://dtservices.bosa.be/en/faq/frequently-asked-questions-about-signature-service)